## **Доработана функция копирования «Настройки счета»**

В настройках платежного поручения, в пункте «Настройки счетов» добавлена возможность копирования строки с настройкой форматов.

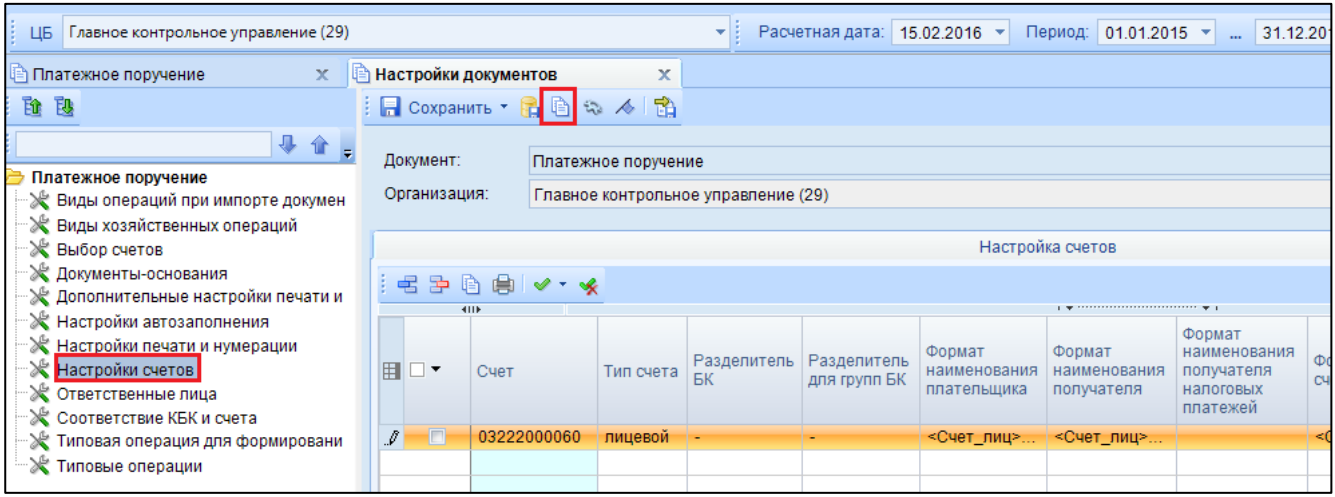

**Рисунок 1. Настройки счета скопированного документа**

По кнопке **В Копировать настройку** открывается окно с перечнем доступных счетов учреждений, входящих в ЦБ.

| $\overline{\mathbf{x}}$<br>回<br>Доступные счета |        |                     |                                                                  |  |  |  |  |  |  |  |  |  |  |  |
|-------------------------------------------------|--------|---------------------|------------------------------------------------------------------|--|--|--|--|--|--|--|--|--|--|--|
| G                                               |        |                     |                                                                  |  |  |  |  |  |  |  |  |  |  |  |
| 4IIE                                            |        |                     |                                                                  |  |  |  |  |  |  |  |  |  |  |  |
| 囯                                               | ▽▼     | Cuer <sub>Nº</sub>  | Кр.наименование                                                  |  |  |  |  |  |  |  |  |  |  |  |
| ⊀                                               |        | $\square$           | $\Box$<br>Аппарат                                                |  |  |  |  |  |  |  |  |  |  |  |
|                                                 | г      | 03222000060         | КГКУ "Аппарат Общественной палаты Хабаровского края"             |  |  |  |  |  |  |  |  |  |  |  |
|                                                 |        |                     | 03222000510 КГКУ "Аппарат Общественной палаты Хабаровского края" |  |  |  |  |  |  |  |  |  |  |  |
|                                                 |        | 01000000000         | Аппарат                                                          |  |  |  |  |  |  |  |  |  |  |  |
|                                                 | V      | 03222000060         | Аппарат                                                          |  |  |  |  |  |  |  |  |  |  |  |
| ₩                                               | V      | 04221000060 Аппарат |                                                                  |  |  |  |  |  |  |  |  |  |  |  |
|                                                 | V      | 04222000060 Аппарат |                                                                  |  |  |  |  |  |  |  |  |  |  |  |
|                                                 |        | 05222000060         | Аппарат                                                          |  |  |  |  |  |  |  |  |  |  |  |
|                                                 |        | 01222000060 Аппарат |                                                                  |  |  |  |  |  |  |  |  |  |  |  |
|                                                 |        |                     |                                                                  |  |  |  |  |  |  |  |  |  |  |  |
|                                                 |        |                     |                                                                  |  |  |  |  |  |  |  |  |  |  |  |
|                                                 | 3<br>8 |                     |                                                                  |  |  |  |  |  |  |  |  |  |  |  |
|                                                 |        |                     | HH-                                                              |  |  |  |  |  |  |  |  |  |  |  |
|                                                 |        |                     | --<br>OK<br>Отмена                                               |  |  |  |  |  |  |  |  |  |  |  |
| Количество записей: 62 Отобрано: 3              |        |                     |                                                                  |  |  |  |  |  |  |  |  |  |  |  |

**Рисунок 2. Реестр доступных счетов при копировании форматов**

При необходимости отмечается счета учреждений, на которые необходимо скопировать настройку форматов.

После сохранения выйдет протокол о выполнении операции.

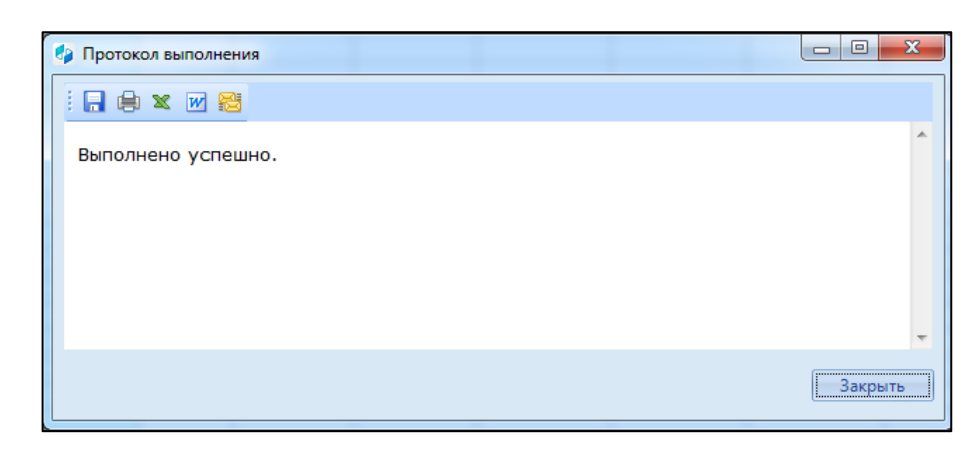

**Рисунок 3. Протокол выполнения операции**

У копируемого учреждения, по выбранным счетам установятся те форматы, которые были указаны у учреждения аналога.

| Аппарат (01)<br>ЦБ                                                                  |                      |                  |             | $\blacktriangledown$ | Расчетная дата:       | $15.02.2016$ $\star$                         | Период: 01.01.2015 ▼        | $\ddot{\phantom{a}}$                  | $31.12.2016$ $\sim$                  |                                                   |                 |
|-------------------------------------------------------------------------------------|----------------------|------------------|-------------|----------------------|-----------------------|----------------------------------------------|-----------------------------|---------------------------------------|--------------------------------------|---------------------------------------------------|-----------------|
| $\mathbf x$<br>Ц≅) Платежное поручение<br>m                                         | Настройки документов |                  |             |                      |                       |                                              |                             |                                       |                                      |                                                   |                 |
| Ēt.<br>鴄                                                                            |                      |                  |             |                      | 日 Сохранить • 日日もくん 団 |                                              |                             |                                       |                                      |                                                   |                 |
| ↓ 企 →                                                                               |                      | Документ:        |             | Платежное поручение  |                       |                                              |                             |                                       |                                      |                                                   |                 |
| Платежное поручение<br>≫ Виды операций при импорте докумен                          | Организация:         |                  |             | Аппарат (01)         |                       |                                              |                             |                                       |                                      |                                                   |                 |
| ※ Виды хозяйственных операций                                                       |                      |                  |             |                      |                       |                                              |                             |                                       |                                      |                                                   |                 |
| № Выбор счетов                                                                      |                      | Настройка счетов |             |                      |                       |                                              |                             |                                       |                                      |                                                   |                 |
| ※ Документы-основания<br>Дополнительные настройки печати и                          | ₩ ₩<br>自由マ・チ         |                  |             |                      |                       |                                              |                             |                                       |                                      |                                                   |                 |
| <b>К Настройки автозаполнения</b>                                                   |                      | <b>KIII</b>      |             |                      |                       | government and continues are a series of the |                             |                                       |                                      |                                                   |                 |
| ≫ Настройки печати и нумерации<br><b>Ж</b> Настройки счетов<br>※ Ответственные лица | 囯                    | └│▼              | Счет        |                      | Тип счета             | Разделитель<br>БК                            | Разделитель<br>для групп БК | Формат<br>наименования<br>плательшика | Формат<br>наименования<br>получателя | Формат<br>наименования<br>получателя<br>налоговых | Формат<br>счета |
| ≫ Соответствие КБК и счета                                                          |                      |                  |             |                      |                       |                                              |                             |                                       |                                      | платежей                                          |                 |
| ≷ Типовая операция для формировани                                                  | ×.                   | $\blacksquare$   | 03222000060 |                      | лицевой               |                                              |                             | <Счет лиц>                            | <Счет_лиц>                           |                                                   | $<$ Cyet        |
| ※ Типовые операции                                                                  |                      | $\Box$           | 04221000060 |                      | лицевой               |                                              | ٠                           | <Счет лиц>                            | <Счет_лиц>                           |                                                   | $<$ Cue $T$ .   |
|                                                                                     |                      | $\Box$           | 04222000060 |                      | лицевой               |                                              |                             | <Счет_лиц>                            | <Счет_лиц>                           |                                                   | $<$ Cuet.       |
|                                                                                     |                      |                  |             |                      |                       |                                              |                             |                                       |                                      |                                                   |                 |
|                                                                                     |                      |                  |             |                      |                       |                                              |                             |                                       |                                      |                                                   |                 |

**Рисунок 4. Настройки счета копируемого документа**